## **Table of Contents**

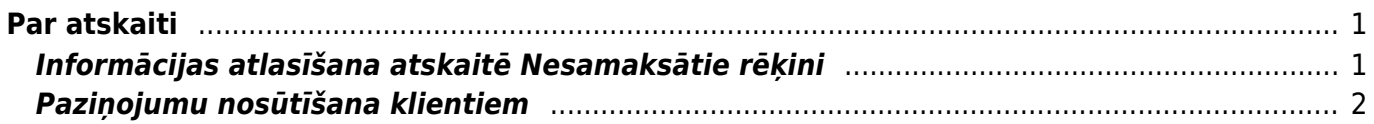

## <span id="page-2-0"></span>**Par atskaiti**

**Atskaitē var redzēt informāciju par pilnīgi un daļēji neapmaksātiem ienākošajiem rēķiniem, kuri atbilst atskaites filtrā norādītajiem kritērijiem.**

Izmantojot šo atskaiti **var arī nosūtīt klientiem paziņojumus par neapmaksātajiem rēķiniem.**

Jāņem vērā, ka analizējot informāciju, tiek nemti vērā dati no realizācijas rēķiniem un ienākošajiem maksājumiem. Atsevišķi izveidotas transakcijas, kuru tips ir TRAN, netiek ņemtas vērā.

## <span id="page-2-1"></span>**Informācijas atlasīšana atskaitē Nesamaksātie rēķini**

Lai iegūtu atskaiti, lauciņos pretī Periods **noteikti jānorāda periods, par kuru nepieciešams iegūt datus.**

Pretī Statuss **var norādīt, vai atskaitē atspoguļot informāciju par apstiprinātajiem, neapstiprinātajiem vai arī abu veidu neapmaksātajiem rēķiniem.**

**Lai redzētu konkrēta klienta neapmaksātos rēķinus**, lauciņā Klienta kods jānorāda klienta kods.

Savukārt, **ja nepieciešams redzēt nevis konkrēta klienta, bet kādas klientu klases neapmaksātos rēķinus**, tad lauciņu Klients jāatstāj tukšu un lauciņā Klase jānorāda klientu klases kods.

**Lai atskaitē rēķinu apmaksas termiņu redzētu arī kā datumu, nevis tikai kā dienu skaitu**, ir jāuzklikšķina uz atskaites labajā augšējā stūrī esošās āmura ikonas un lodziņā, kas pēc tam atvērsies, jāieliek ķeksītis pie rādīt gala termiņu kā datumu un jānospiež poga Saglabāt. Tad atskaitē būs arī kolonna Līdz datumam, kurā rēķinu apmaksas termiņš būs redzams kā datums.

**Ja nepieciešams,** lai atskaitē tiktu atspoguļota informācija tikai par tiem neapmaksātajiem rēķiniem, kuru apmaksas termiņš ir beidzies**, jāieliek ķeksītis pie tikai kavētos rēķinus.** ×

**Ja atskaite ir jāsagatavo uz datumu, kurš nav šī diena**, tad lauciņā Laiks jānorāda nepieciešamais datums. Ja atskaite jāsagatavo uz šo dienu, tad lauciņu Laiks jāatstāj tukšu.

**Atskaitē var redzēt arī neapmaksātos rēkinus, kuri nav apmaksāti konkrētu dienu skaitu**.

Lai atskaitē redzētu rēķinus, kuru apmaksa ir nokavēta par konkrētu dienu skaitu, lauciņos pretī Nokavēts jāieraksta, no cik līdz cik dienām ir nokavēta rēķinu apmaksa.

 $\pmb{\times}$ 

Attēlā redzams piemērs, kā atlasīt neapmaksātos rēķumus, kuri nav apmaksāti 20-40 dienu pēc samaksas termina beigām.

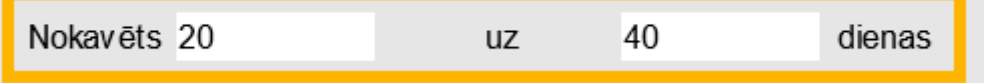

Pēc tam, lai iegūtu norādītajiem kritērijiem atbilstošu atskaiti, jānospiež poga ATSKAITE vai arī

taustiņu kombinācija Shift un Enter.

## <span id="page-3-0"></span>**Paziņojumu nosūtīšana klientiem**

Lai nosūtītu klientiem paziņojumus par kavētajiem neapmaksātajiem rēķiniem, atskaitē noteikti jānorāda periods, par kuru nepieciešams redzēt rēķinus; jāieliek ķeksītis pie tikai kavētos rēķinus (ja paziņojumus ir plānots sūtīt arī par rēķiniem, kuru apmaksa nav kavēta, šis ķeksītis nav jāliek); pretī Atlasīts pēc jāatzīmē Klienta kods; pretī Summa jāatzīmē Klienti.

Ja nepieciešams, var norādīt arī citus nosacījumus, piemēram, norādīt, cik dienas no rēķina apmaksas termina nokavētus rēkinus nepieciešams iekļaut paziņojumos.

Pēc tam jānospiež poga Atskaite un jāieliek ķeksīši pie tiem klientiem, kuriem nepieciešams sūtīt pazinojumus. Kad keksīši ir salikti, atkal jānospiež poga Atskaite.

Lai nosūtītu klientiem paziņojumus, no izvēlnes lodziņa jāizvēlas nepieciešamā izdrukas forma un jānospiež poga SŪTĪT PAZIŅOJUMUS. (Ja nepieciešams apskatīt paziņojumu priekšskatījumu, tad jāizvēlas izdrukas forma un jānospiež poga Drukāt.)

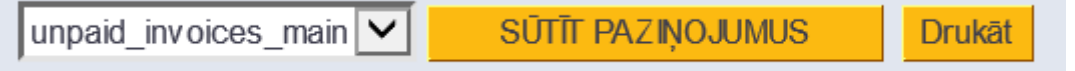

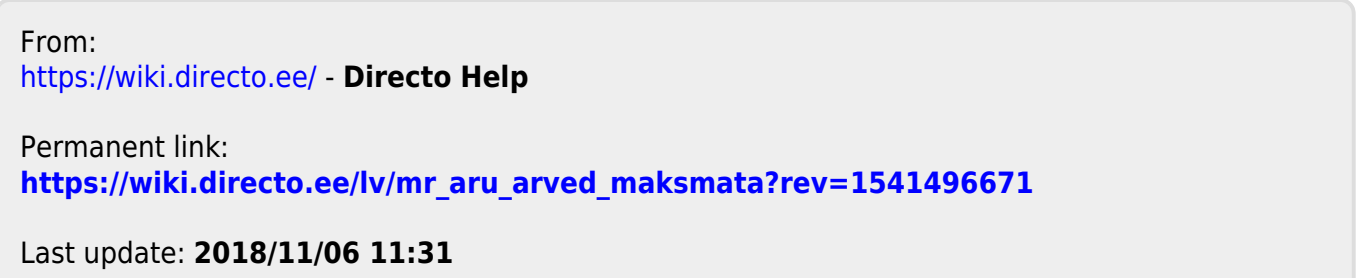